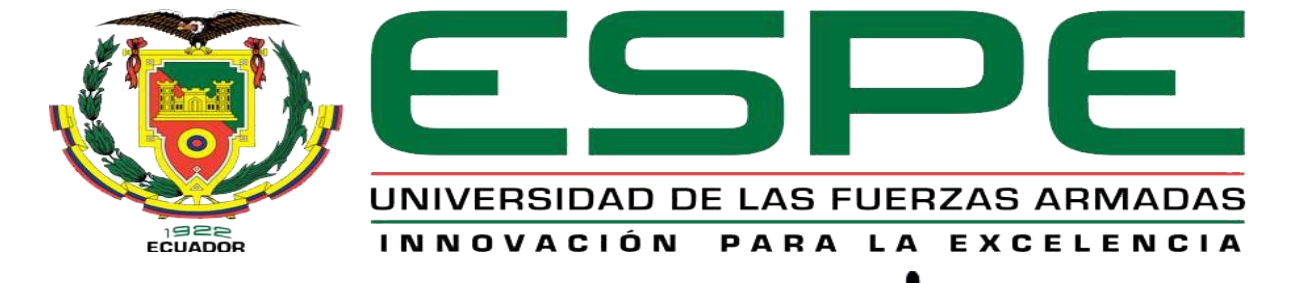

### UNIDAD DE GESTIÓN DE LECNOLOGÍAS

### **CARRERA DE ELECTRÓNICA MENCIÓN INSTRUMENTACIÓN & AVIÓNICA**

TEMA:

IMPLEMENTACIÓN DE UN MÓDULO PARA EL CONTROL AUTOMÁTICO DE NIVEL Y TEMPERATURA MEDIANTE UN AUTÓMATA PROGRAMABLE PARA PRACTICAS DE CONTROL DE PROCESOS

AUTOR:

PEREZ SANCHEZ JUAN

# Objetivo general

• Implementar un módulo para el control automático de nivel y temperatura mediante un autómata programable para prácticas de control de procesos.

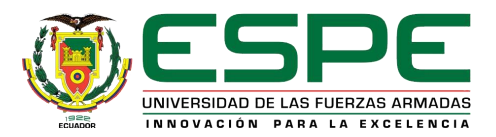

# Objetivos específicos

- Dimensionar los elementos de control necesarios para el proyecto utilizando métodos de criterio técnico.
- Determinar cada una de las variables necesarias para realizar el control utilizando los materiales, componentes e instrumentos necesarios para el desarrollo del proyecto.
- Describir las características técnicas del sensor de nivel, sensor de temperatura y del autómata programable.

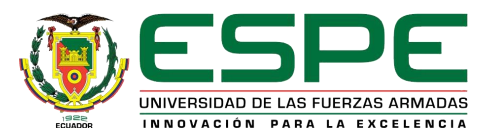

- Realizar la programación en el lenguaje adecuado.
- Realizar el P&ID, PFD y sistemas eléctricos necesarios para la correcta instalación, mantenimiento o modificación.
- Realizar las pruebas necesarias para verificar el funcionamiento total del módulo.

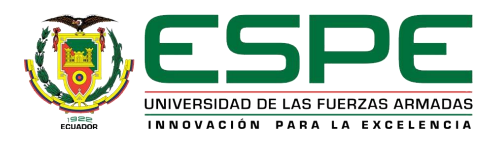

# PLC S7-1200

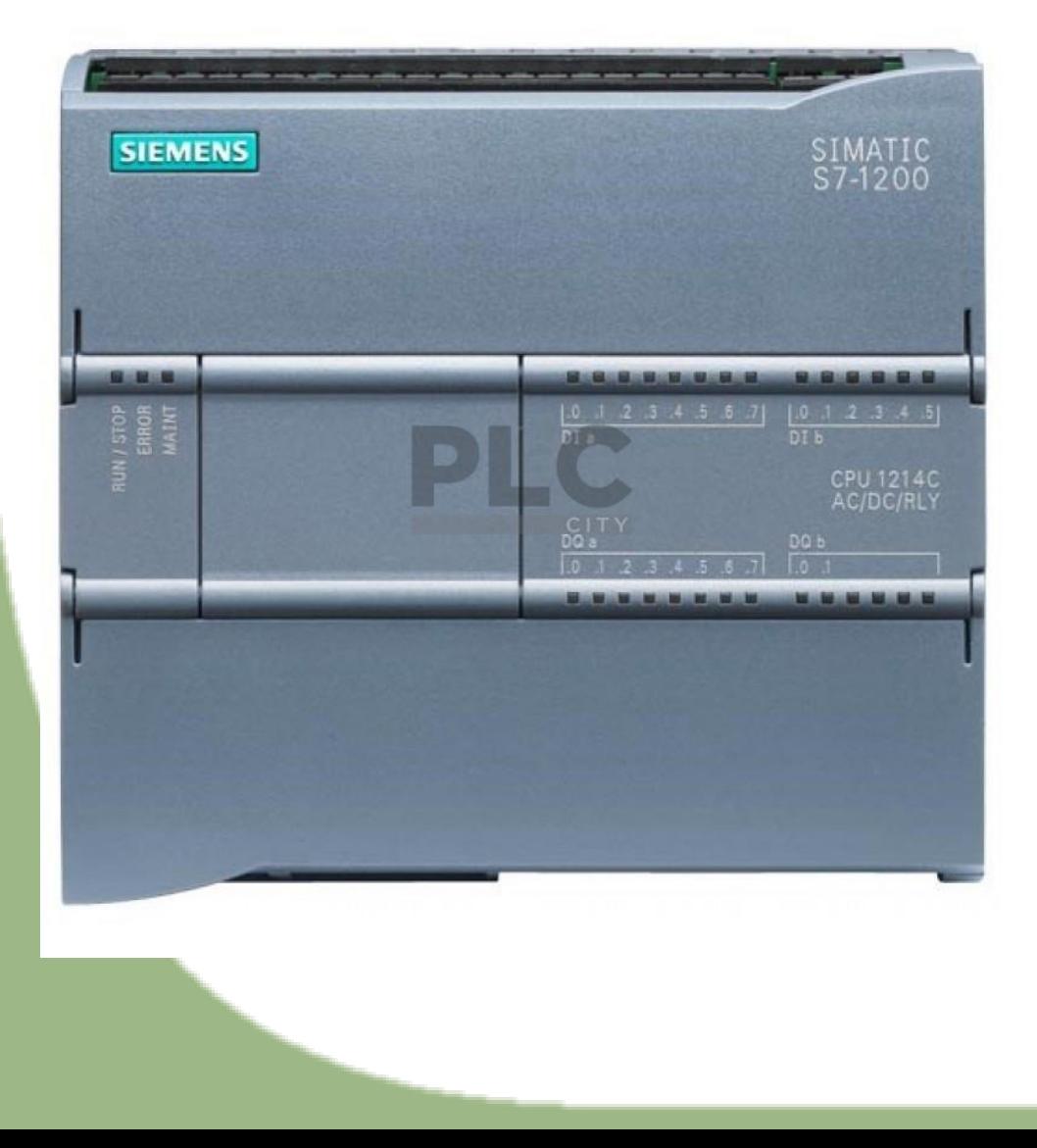

Un PLC permite controlar un proceso o realiza una secuencia de acciones de manera automática a partir de un programa definido por el usuario. Este lo realiza ejecutando en forma cíclica una secuencia de instrucciones en función de la información que llega a sus entradas desde los sensores, deciden cuando conmutar sus salidas

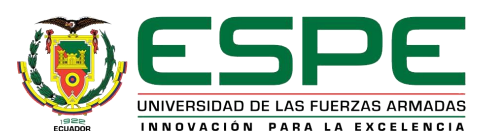

## Estructura interna de un PLC

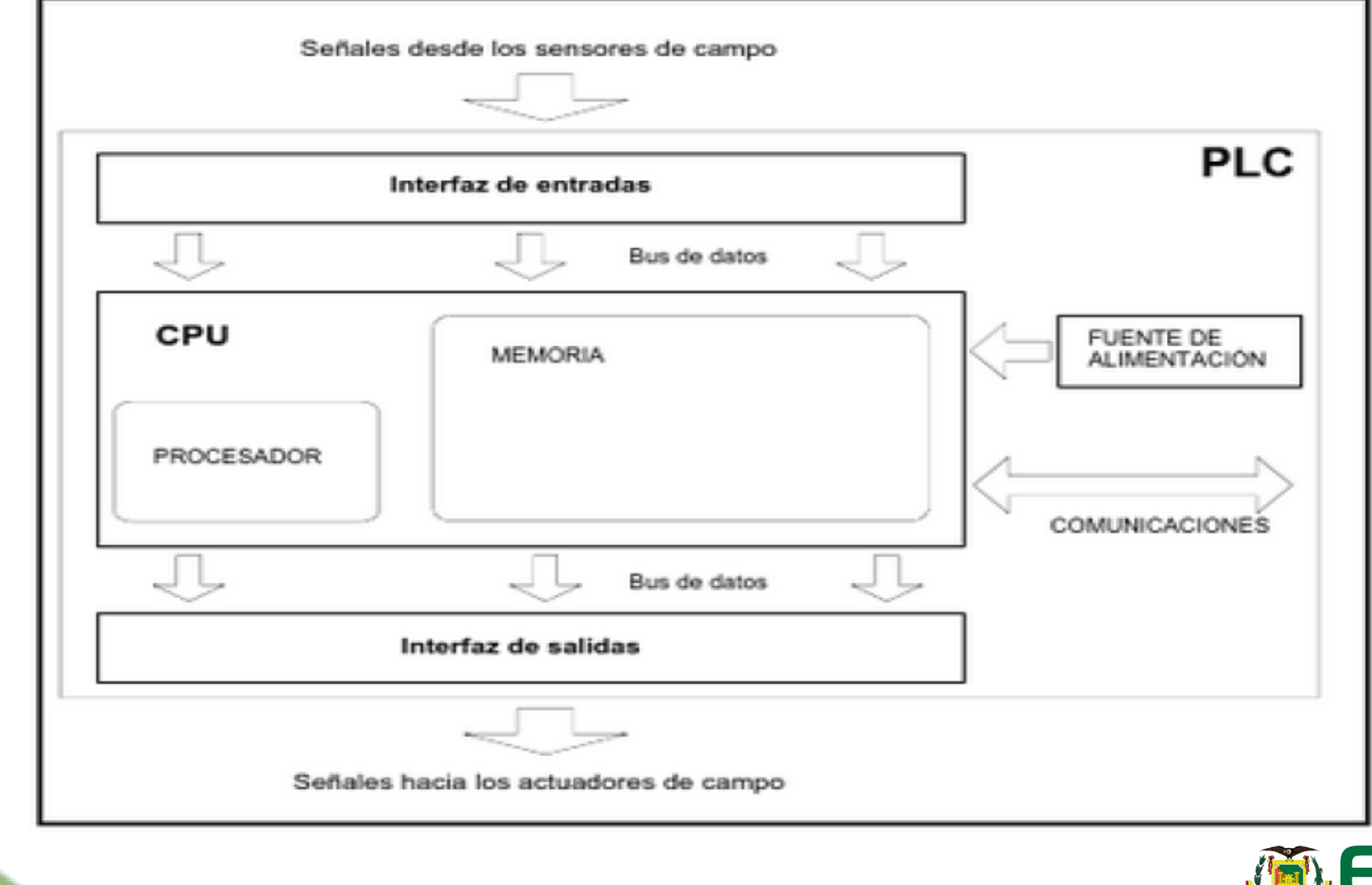

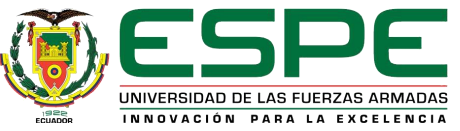

# Características principales del PLC s7-1200

- Disipación de potencia: 14W
- Intensidad disponible (SM y bus CM): 1600 mA
- Intensidad disponible (24V DC): 400 mA max (alimentación )
- Consumo de corriente de las entradas digitales (24v DC): 4 mA (por entrada)
- Memoria de usuario: 50KB de memoria de trabajo / 2MB de memoria de carga / 2KB de memoria remanente.
- E/S digitales integradas: 14 entradas / 10 salidas
- E/S analógicas integradas: 2 entradas

### **Entrada digital**

• Tipo: Entrada digital de 24V DC

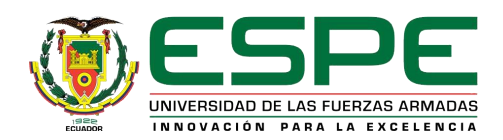

### **Entrada analógica**

- Tipo: Tensión (asimétrica)
- Rango: 0 a 10V
- Rango total (palabra de datos): 0 a 27648
- Resolución 10 bits

### **Salidas digitales**

- Tipo: Rele, contacto seco
- Rango y tensión: 5 a 30V DC o 5 a 250V DC
- Intensidad (max): 2A
- Carga de lámparas: 30W DC/200WAC

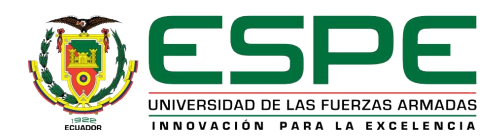

## Modulo SM1232 AQ 2x14bit

**Características técnicas**

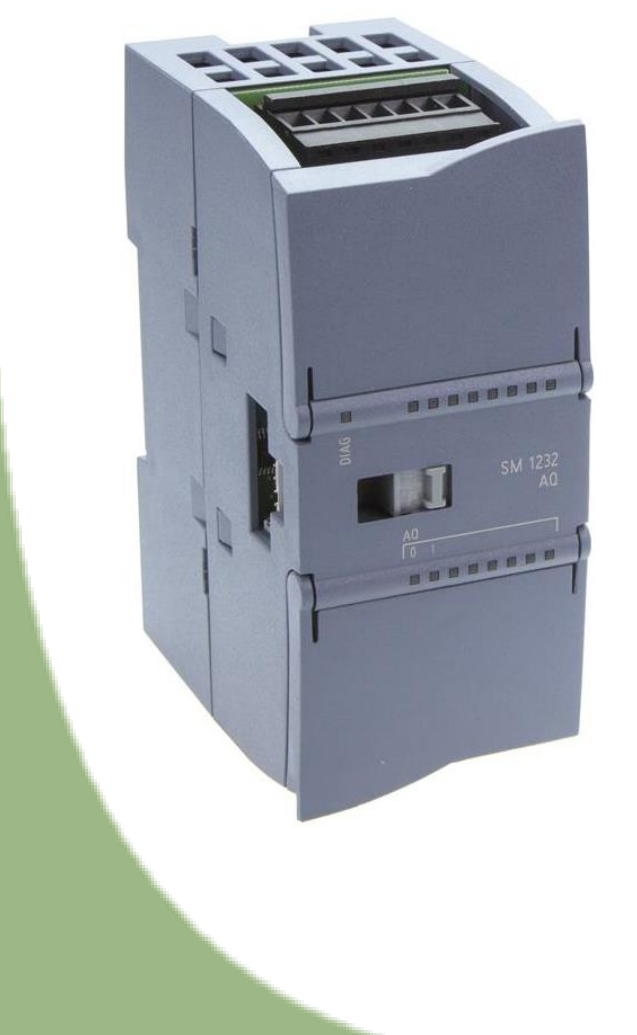

- Consumo de corriente (bus SM): 80mA
- Consumo de corriente (24V DC): 45mA (sin carga)
- Numero de salidas analógicas: 2
- Tipo: Tensión o Corriente
- Rango: ±10V o 0 a 20mA
- Rango total (palabra de datos): tensión -27648 a 27648 / intensidad 0 a 27648

### HMI – KTP 600 Basic

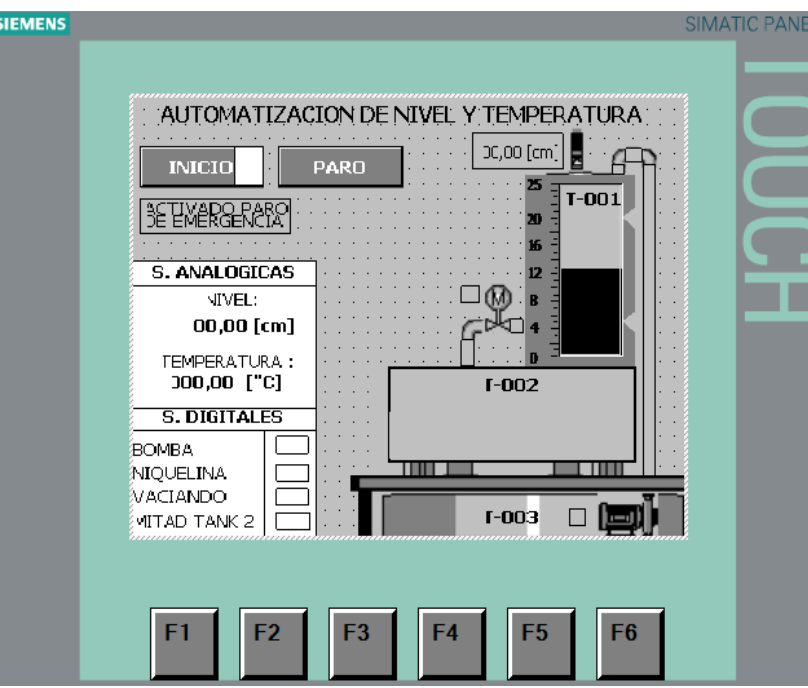

Para saber que es una HMI primero hay que definir que es una interfaz, Se considera una interfaz todas las partes (software, hardware) de un sistema interactivo usuario-sistema que tiene como fin controlar, supervisar e informar algún proceso. Por tanto el HMI (interfaz hombre maquina) es un interfaz gráfica que sirve de intermediario entre el proceso y el operario para observar el funcionamiento de algún proceso industrial y de ser necesario modificarlo para asegurar la producción.

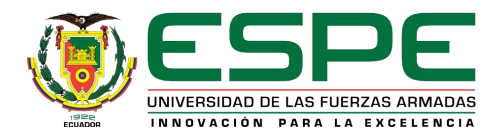

### Características técnicas

- Área activa de la pantalla: 115,2mm x 86,4mm
- Colores representables: 4 niveles de gris
- Tipo: Pantalla táctil analógica resistiva
- Teclas de función: 6
- Memoria de aplicación: 512kBytes
- Tensión nominal: 24V DC
- Consumo corriente continua max: aprox 350mA

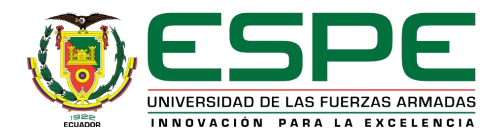

## Operación del proceso a controlar y monitorear

Al iniciar el proceso el tanque T-001 se encuentra vacío por tanto, se debe encender la bomba para empezar a llenar el tanque, una vez que el fluido alcance el nivel máximo (19.5 cm) la bomba se apaga y empieza a calentar el fluido hasta alcanzar una temperatura máxima (35 °C), una vez alcanzada la temperatura deseada se apaga la niquelina y se abre la electroválvula para vaciar el tanque T-001, el líquido es dirigido hacia el tanque T-002 hasta que el tanque T-001 llegue al nivel mínimo (2 cm), para encender nuevamente la bomba y desde este punto el proceso es cíclico.

El set point de temperatura máxima y del nivel mínimo y máximo es establecido dentro de la programación del PLC.

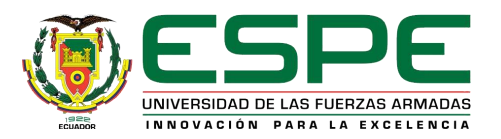

### **PROYECTO PRACTICO**

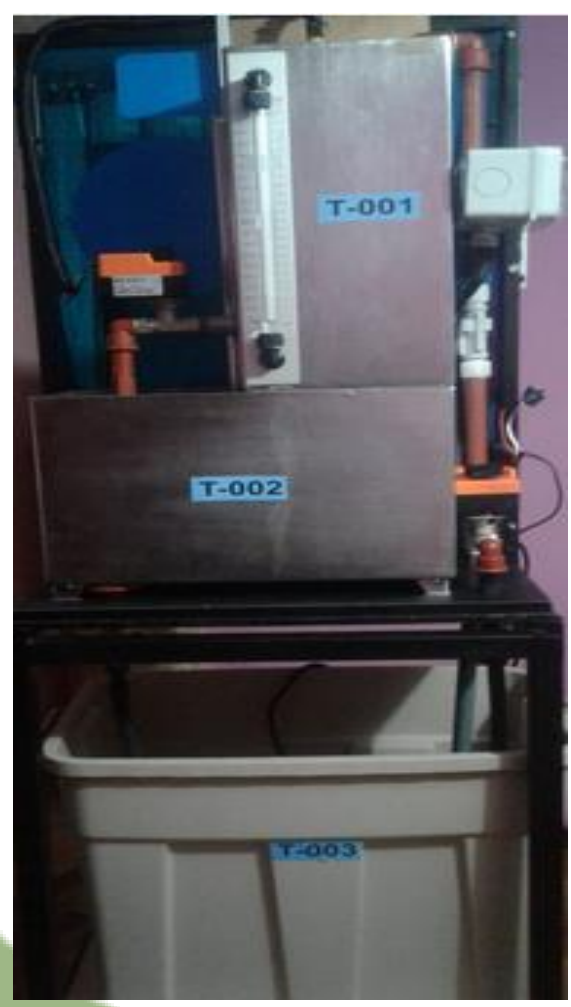

### Modulo LTQM-001 Armario de control

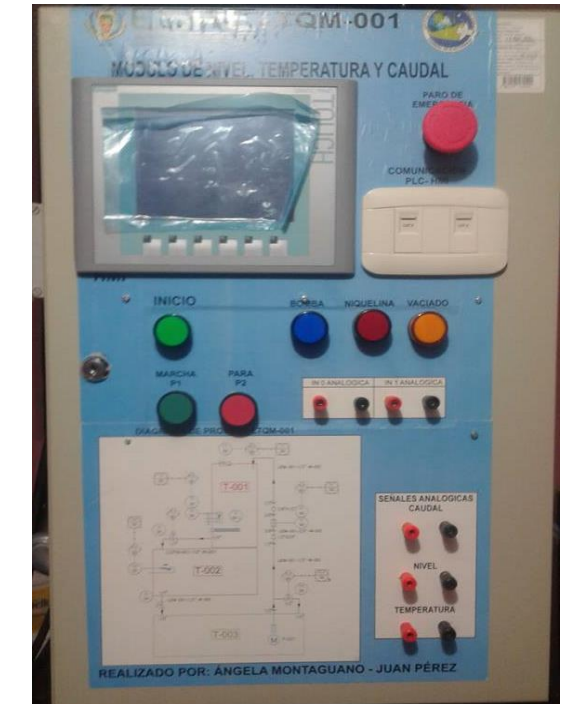

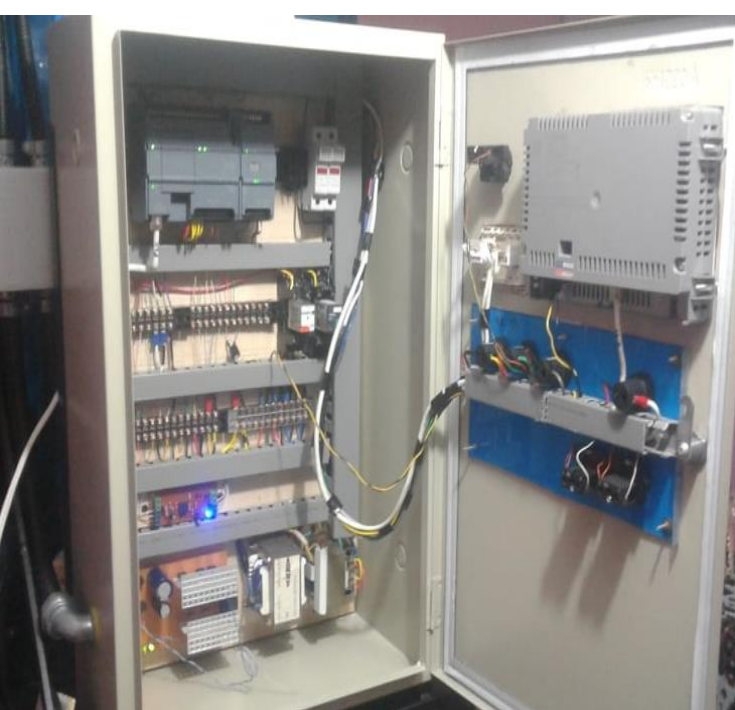

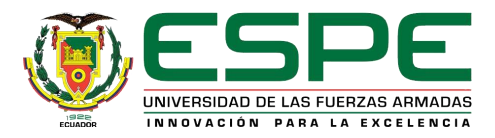

## Categoría de protección IP

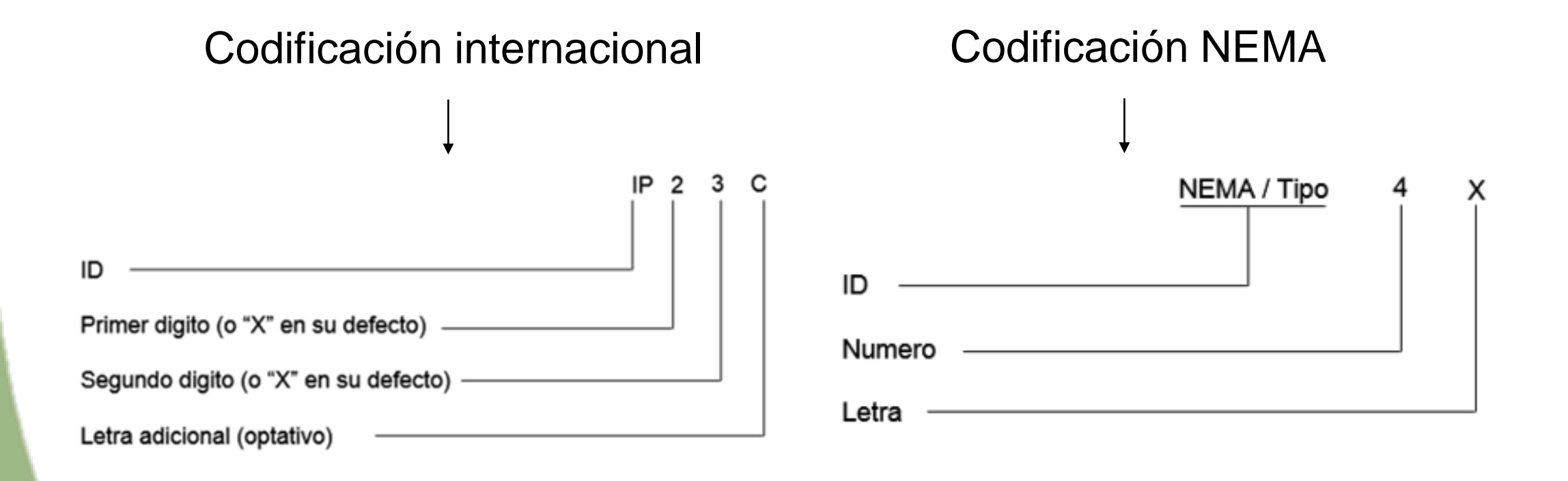

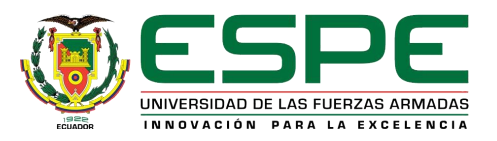

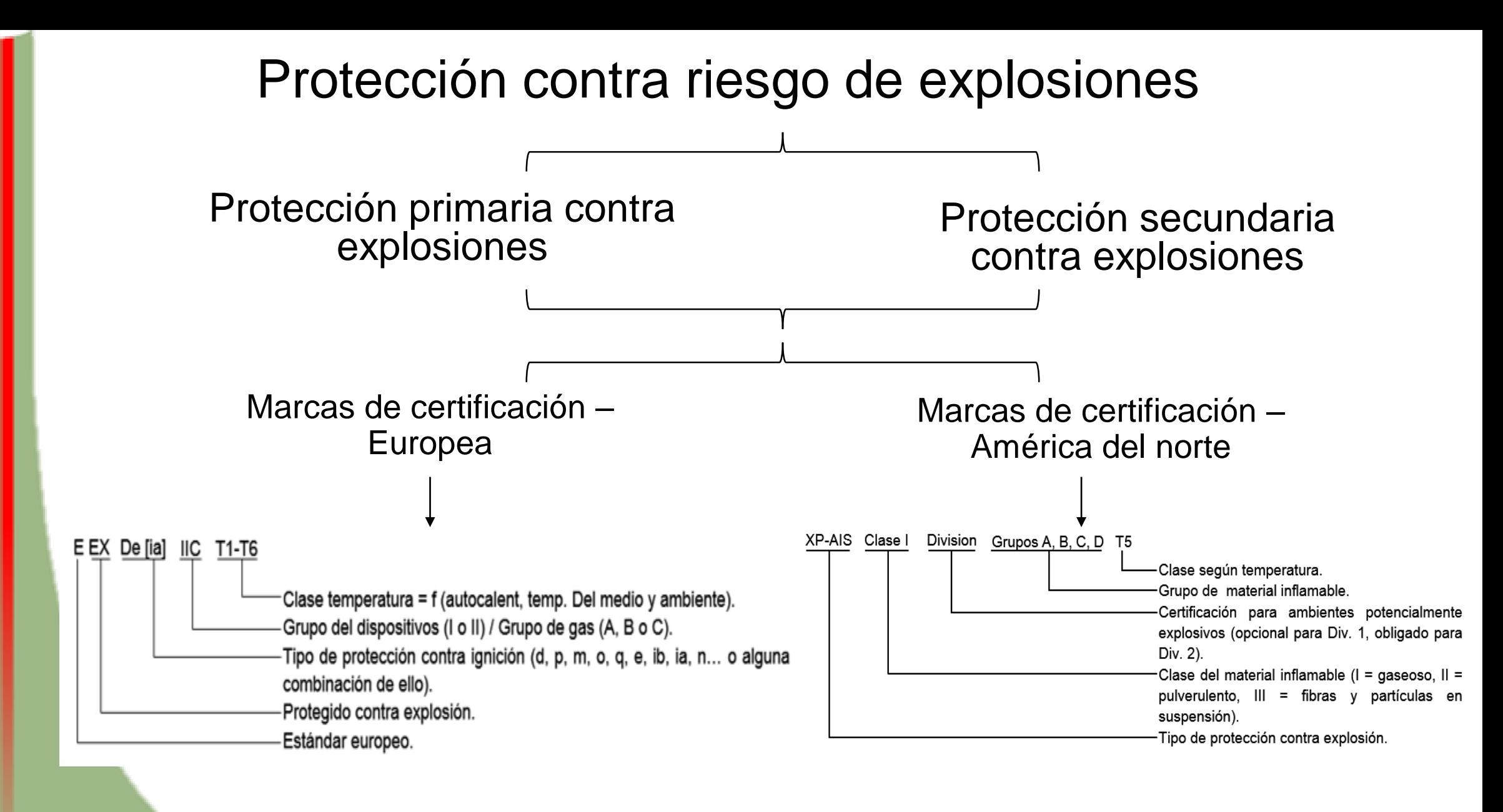

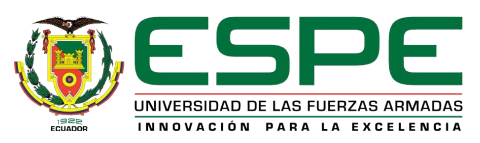

## P&ID del proceso

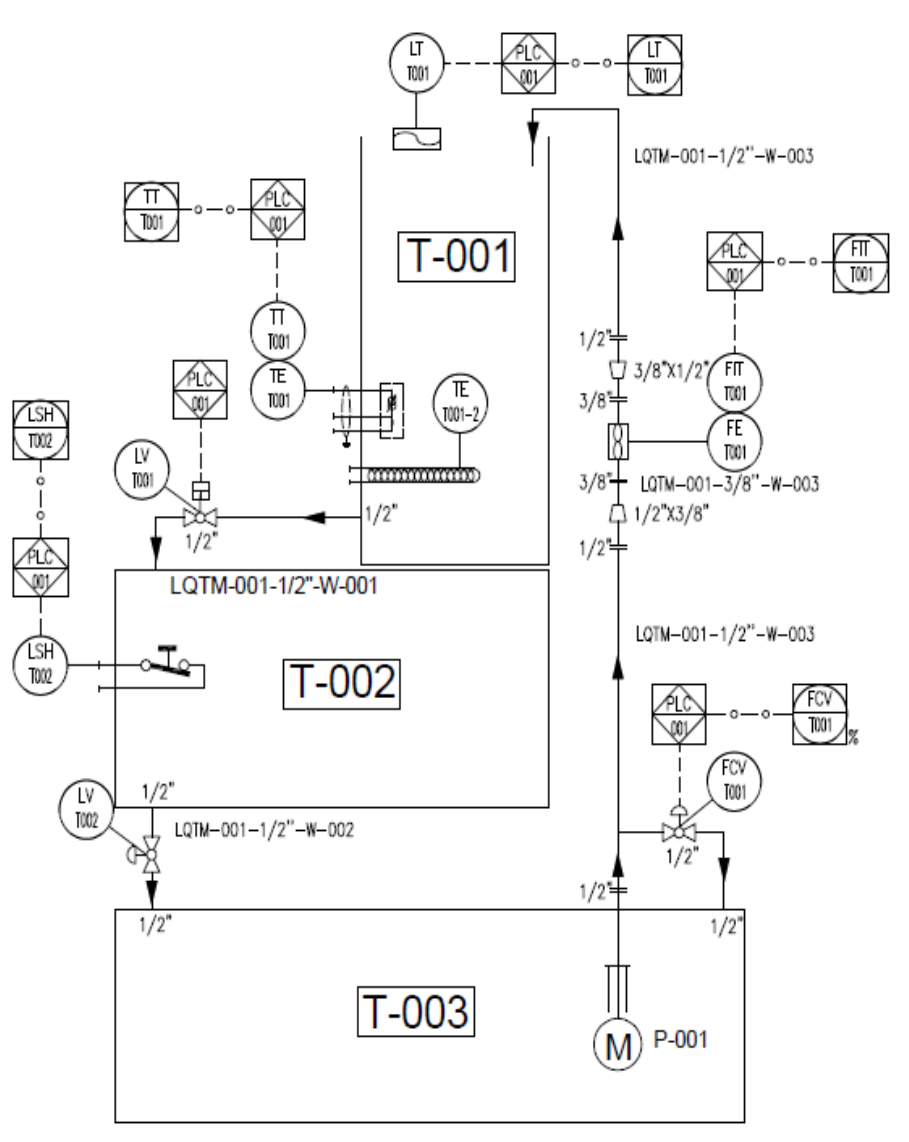

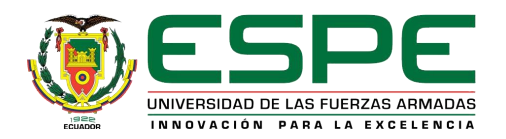

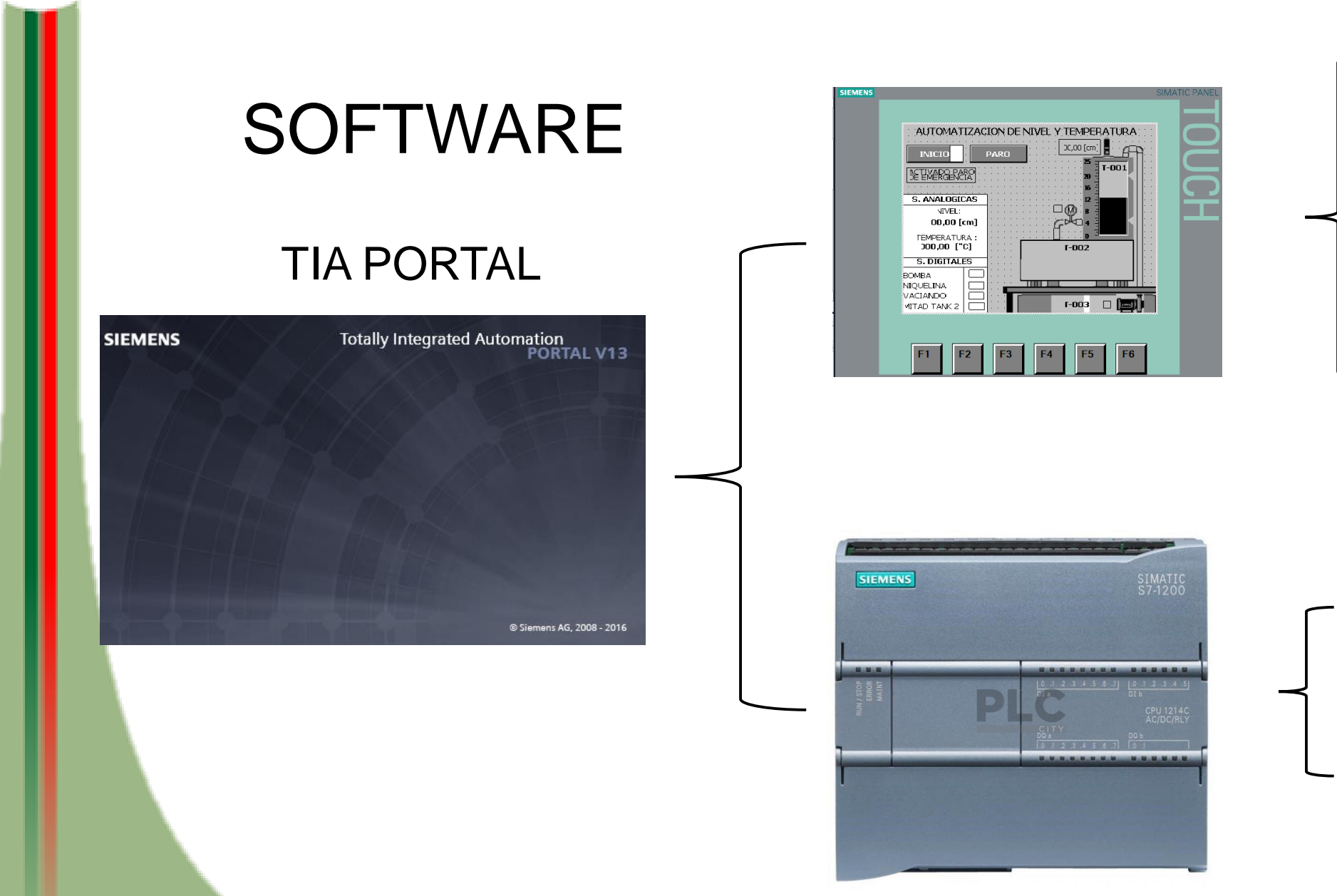

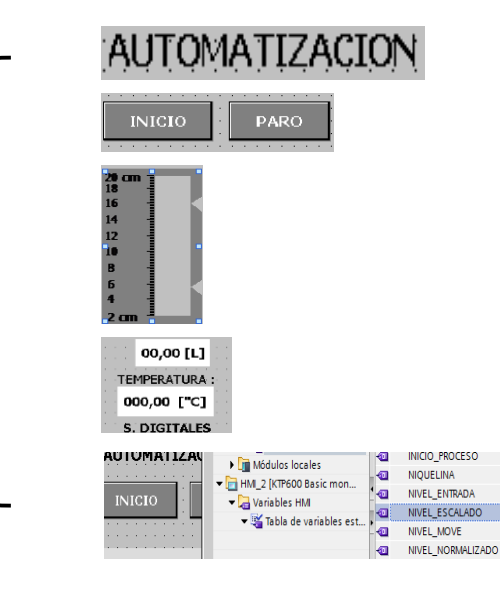

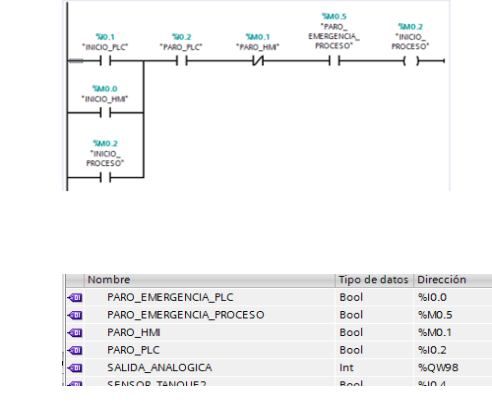

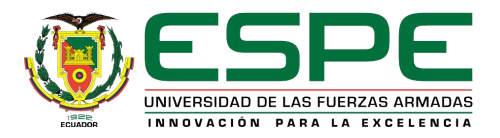

## HMI

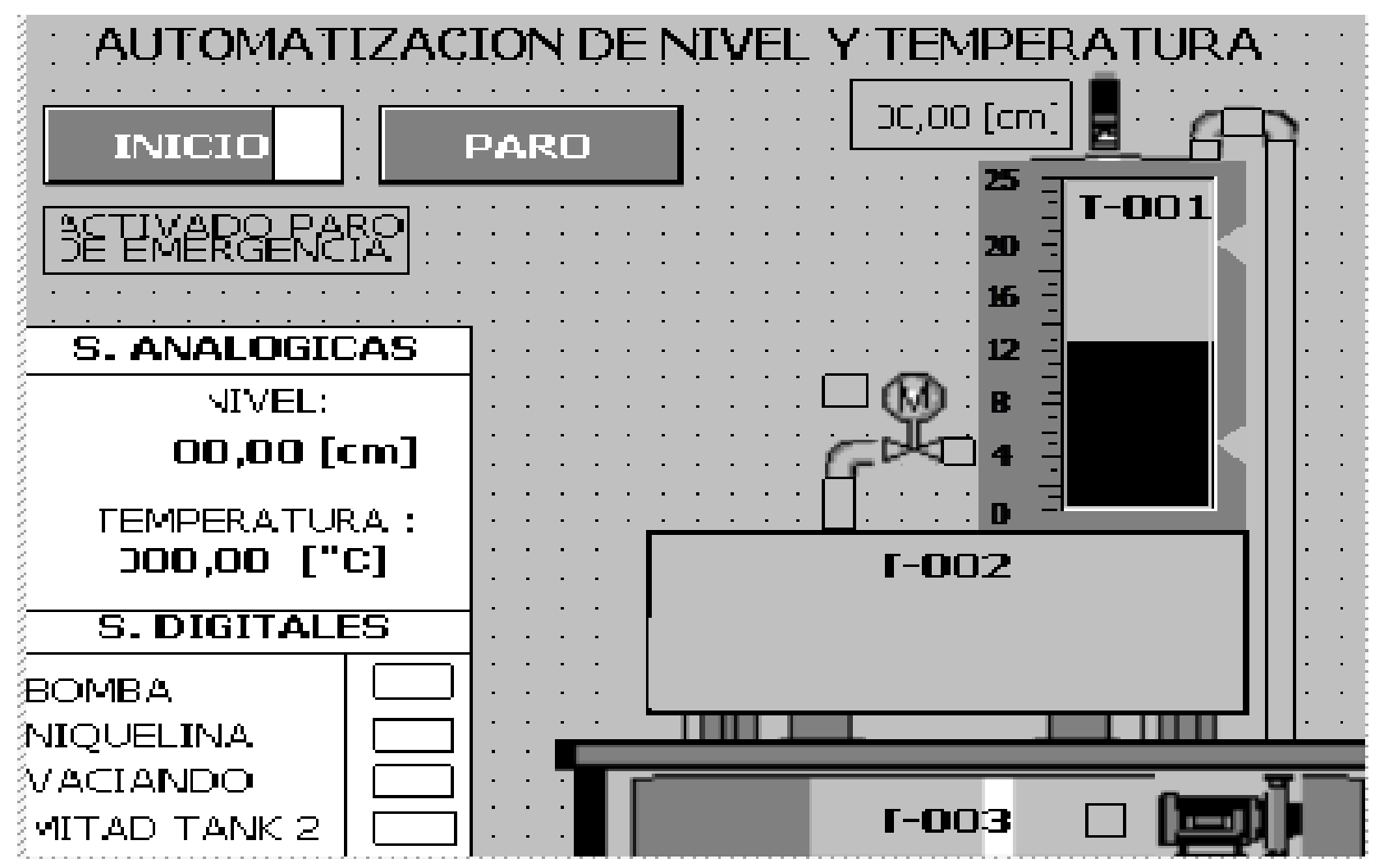

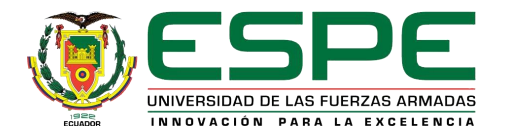

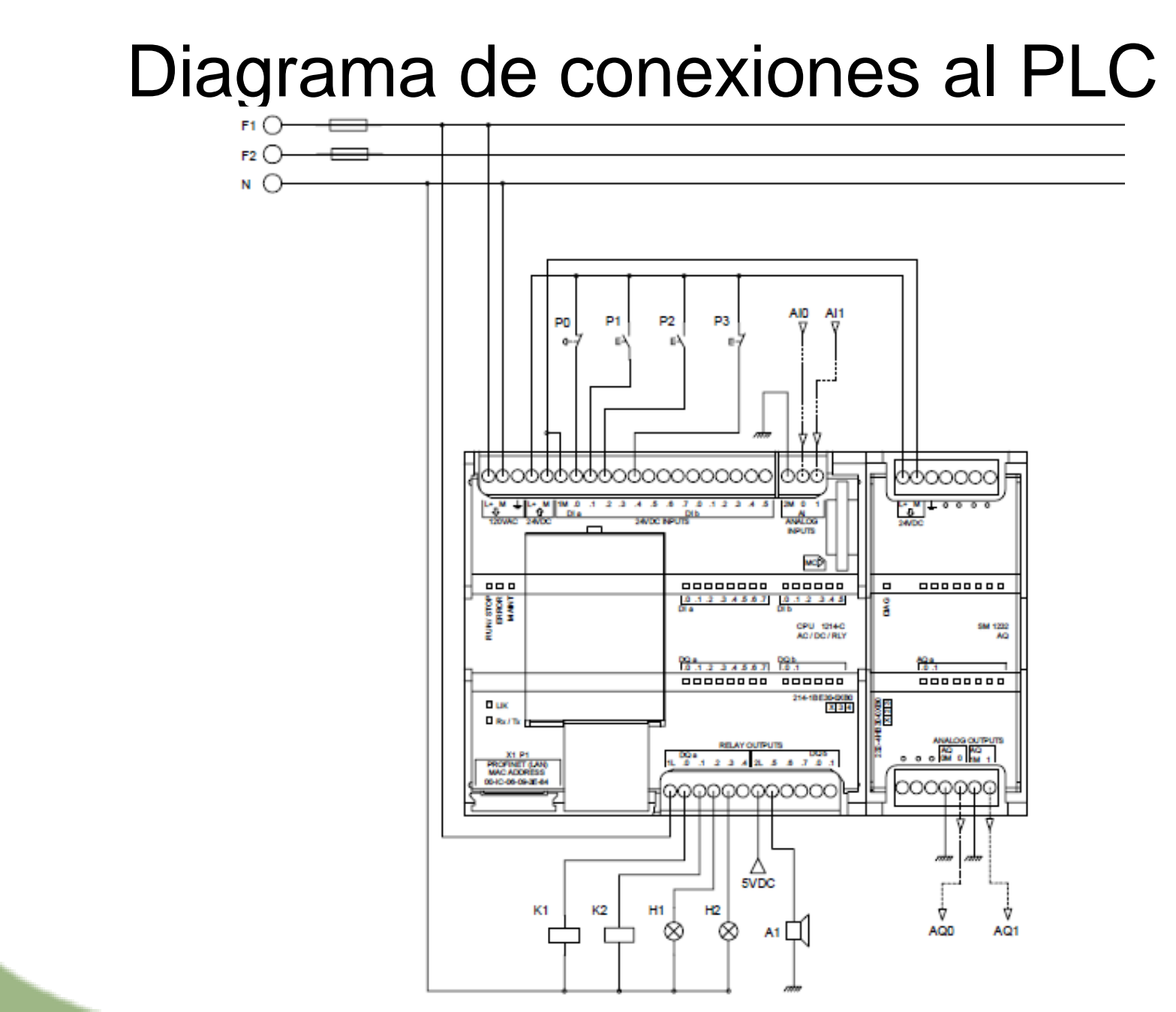

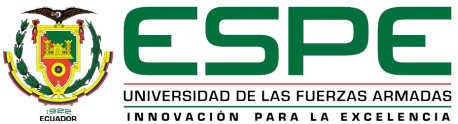

## Circuito de fuerza

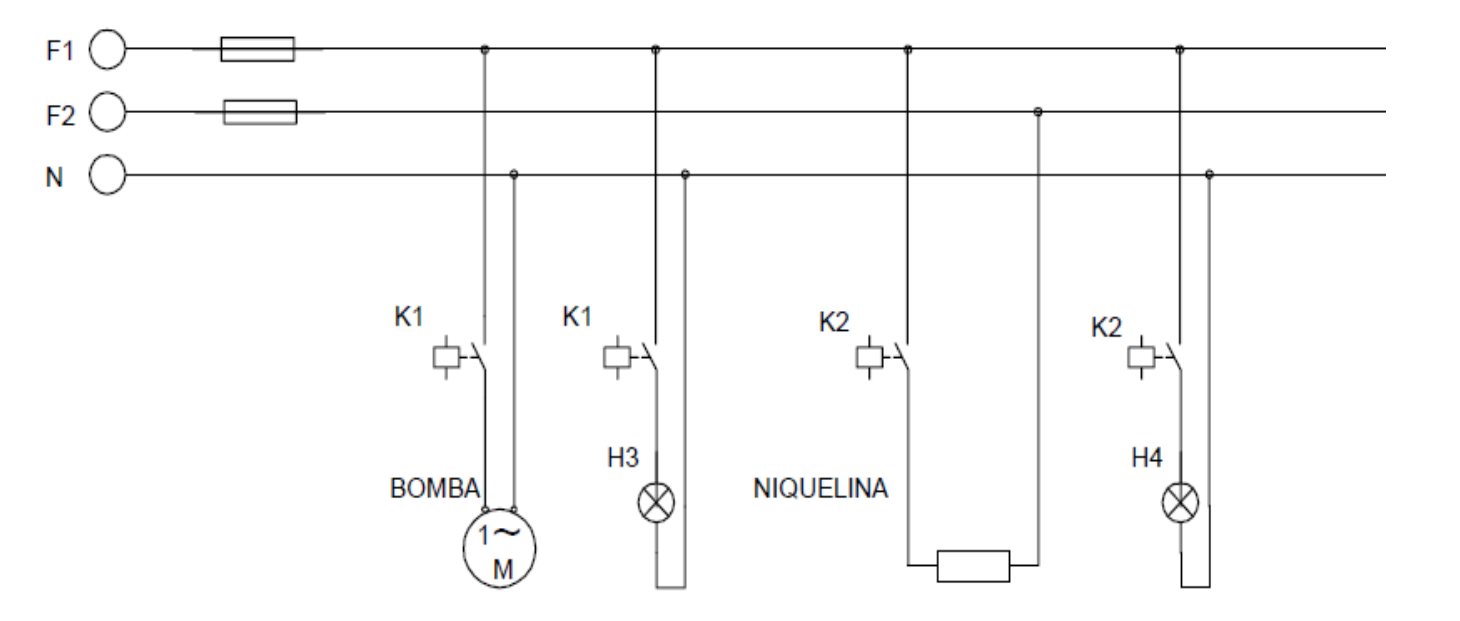

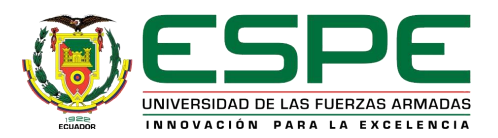

## **Otras definiciones**

### **Cavitación**

Es un efecto hidrodinámico que se produce cuando el agua o cualquier otro fluido para a velocidad por una arista afilada, produciendo una descompresión del fluido. Puede ocurrir que se alcance la presión de vapor del líquido de tal forma que las moléculas que lo componen cambian inmediatamente a estado de vapor, formándose burbujas, mas correctamente, cavidades. Es un proceso físico que es muy parecido al de la ebullición, la diferencia es que la cavitación es causada por una caída de la presión local por debajo de la presión de vapor mientras que la ebullición lo hace por encima de la presión ambiental local.

### **Corrosión**

Es el deterioro del metal por reacciones electroquímicas con sustancias o microbios en el ambiente. Estas sustancias pueden ser materiales de proceso contenidos en un recipiente, cañerías u otro equipo, o materiales en el ambiente externo por ejemplo, agua, sal, o contaminantes en la atmosfera. La oxidación del acero es un ejemplo de corrosión.

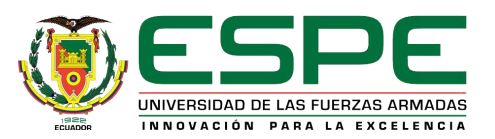

### **Abrasión**

Desgaste por abrasión también llamado desgaste por fricción, deslizamiento o segmentación de un material, el producto por individual o al granel rasca la superficie del componente al deslizarse en paralelo a este, este tipo de desgaste es diferente al producido por abrasión mecánica o más conocido como corrosión.

### **Golpe de ariete**

EL fenómeno del golpe de ariete, también denominado transitorio, consiste en la alternancia de depresiones y sobrepresiones debido al movimiento oscilatorio del agua en el interior de la tubería, es decir, básicamente es una variación de presión, y se puede producir tanto en impulsiones como en abastecimientos por gravedad. En una impulsión, la parada brusca de motores produce el mismo fenómeno, pero al contrario, es decir, se inicia una depresión aguas arriba de la bomba, que se traslada hacia el final para transformarse en compresión que retrocede a la bomba.

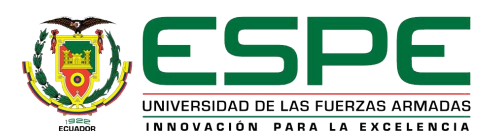

# **Conclusiones**

- Se seleccionó el sensor de temperatura considerando la temperatura máxima y mínima [25 – 0°C] a la que debe operar el proceso y la estructura del proceso. Para seleccionar el transmisor de nivel se analizó que el llenado del tanque no genera espuma ni turbulencia y que no se genera vapores.
- Para determinar la magnitud de las variables físicas que intervinieron en el proyecto práctico se utilizó un transmisor de temperatura y nivel los cuales determinan a que temperatura en °C (grados centígrados) y el nivel en cm (centímetros) se encuentra el proceso. Para determinar las variables del control se tomó en cuenta el número de entradas y salidas necesarias asignándoles un nombre y dirección a cada variable del circuito de control (circuito de control en lenguaje ladder).

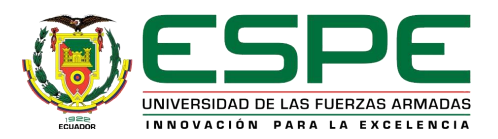

- Para la medición de la temperatura se utilizó una RTD Pt100 por su alta precisión al medir temperaturas bajas entre -200 a 850 °C y utilizando un transmisor SITRANS TH200 se programó el mínimo y máximo rango de temperatura entre 0 a 100°C donde corresponde a una salida de 4 a 20mA. Para la medición del nivel se utilizó un transmisor ultrasónico S18-UIA donde se programó el nivel mínimo y máximo entre 0.75 a 19.5cm correspondiendo a la salida de 4 a 20mA. El controlador lógico programable fue seleccionado en función del número, tipo de E/S y de acuerdo a la memoria utilizada en la programación.
- La programación en lenguaje ladder se la realizó en el software TIA portal debido a su compatibilidad con el PLC S7-1200 al igual que el HMI utilizado en el presente proyecto. El diseño del HMI fue diseñado con el propósito de hacerlo amigable para facilitar el monitoreo en tiempo real de las variables del proceso controladas. Para el correcto conexionado y mantenimiento del módulo se realizó el P&ID, los esquemas de conexionado, el circuito de control y de fuerza.

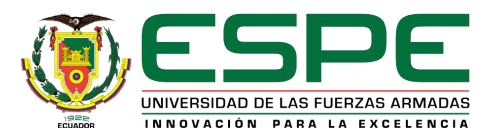

## Recomendaciones

- Revisar las hojas de datos técnicos antes de manipular cualquier dispositivo de control y fuerza para evitar dañarlo o tener algún accidente.
- Tener precaución al momento de alimentar el controlador lógico programable y seguir los parámetros dados por el fabricante para el uso de sus entradas y salidas del PLC.
- Revisar el esquema de conexiones, diagrama de control y fuerza antes de realizar la instalación de los equipos, transmisores, sensores y elementos de control final antes de comenzar la instalación en el módulo didáctico.

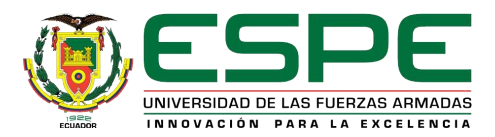

- Tener precaución de que al momento de realizar la carga del programa en el PLC y visualización o modificación en línea tanto del controlador lógico programable y del HMI, el cable no debe ser desconectado inesperadamente ya que estos dispositivos pueden presentar problemas o incluso dañarse definitivamente.
- Revisar las direcciones asignadas para los valores booleanos y analógicos sean los correctos y tener precaución con todas las advertencias al momento de copilar el PLC.

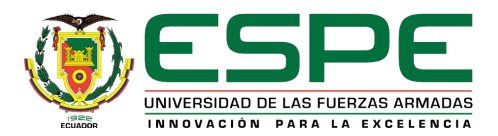

# GRACIAS POR SU ATENCIÓN

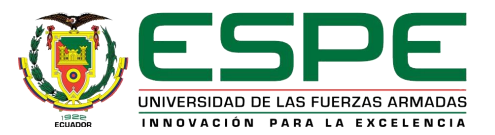